# **Faculty Center Quick Guide**

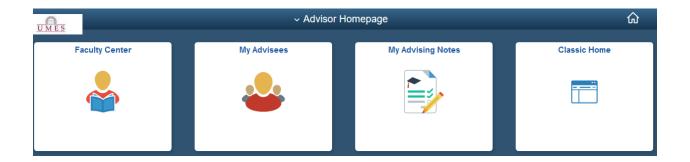

# **Faculty Center**

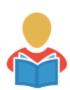

The Faculty Center tile allows you to access the previous Faculty Center within HawkWeb. Use this to tile to look at your assigned courses, schedule, roster, assignments and more.

## My Advisees

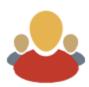

The My Advisees tile will allow the faculty member to access the student's emplid, send an email and view and add an advising note for a specific student.

### My Advising Notes

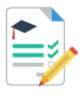

The Advising Notes tile will allow the faculty to make special notes for any student that they advise.

### Classic Home

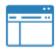

The Classic Home tile allows you to access the previous Classic PeopleSoft Menu. All information located in the new Staff Homepage tiles can also be accessed using the Classic Home tile.